| WinFrog Device Group:                      | GPS                                                                                                    |
|--------------------------------------------|----------------------------------------------------------------------------------------------------|
| Device Name/Model:                         | TRIMBLE RCI                                                                                                    |
| Device Manufacturer:                       | Trimble Navigation Limited 645 North Mary Avenue Sunnyvale, CA 94086 Tel: 1 –( 408) 481-8000  Technical Support Tel: 1-800-767-4822 Email: Trimble_Support@Trimble.com |
| Device Data String(s) Output to WinFrog:   | Binary Message                                                                                                    |
| WinFrog Data String(s) Output to Device:   | Polls receiver for ephemeris data                                                                                                    |
| WinFrog Data Item(s) and their RAW record: | Ephemeris Data – not recorded to raw files                                                                                                    |

#### **DEVICE DESCRIPTION:**

The Trimble RCI device is used for the input of ephemeris data for use with WinFrog's GPS Calculations Extension Module. This device needs to be used in conjunction with a pseudorange source (typically Trimble Cyclic) in order to calculate a DGPS and/or Multi-Ref solution.

# **DEVICE CONFIGURATION INSTRUCTIONS**

#### WINFROG I/O DEVICES > EDIT I/O:

Serial

Configurable Parameters

## **WINFROG I/O DEVICES > CONFIGURE DEVICE:**

This device must be configured at the I/O Device window level. In the I/O Devices window, click the device name to select it, then right-click and select Configure Device. The Configure Trimble RCI dialog box appears, as seen below.

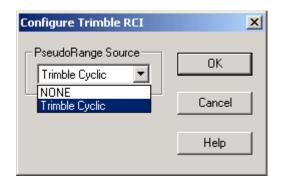

From the dropdown list, select the pseudorange source to be used in conjunction with this device.

# WINFROG VEHICLE > CONFIGURE VEHICLE DEVICES > DEVICE DATA ITEM > EDIT:

Data item: GPS, Trimble RCI, EPHEMERIS

Adding the Trimble RCI device creates the EPHEMERIS data item. The data item must be added to the vehicle along with the pseudorange data item. Although the Ephemeris data is essential there is no configuration of this data item available. All position configuration is done in the pseudorange data item.

## **TELGRAM SPECIFICATION:**

Binary Message